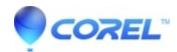

## My menu does not loop when I preview my project

• Pinnacle Legacy

The preview window has two modes, VCR and DVD. If your menu is not looping as you would expect it to, it is likely that you have not selected the DVD mode. In order to get your preview window in DVD mode, simply click on the DVD button on the bottom left corner of the preview window. Your menu should now loop. You will also see some additional DVD controls.

© 1985-2024 Corel. All rights reserved.